# **Arduino : utiliser les fichiers .hex**

Programmer un arduino se fait en plusieurs étapes : d'abord écrire le code, puis le compiler, c'est à dire le transformer en commandes adaptées au circuit, enfin le téléverser dans le microcontrôleur.

Le fichier compilé est du "code machine" au format hexadécimal (.hex), il n'est plus lisible pour nous autres mammifères, mais parfaitement adapté pour un circuit électronique. On ne peut pas retrouver le code d'origine depuis le fichier .hex (dans le meilleur des cas on peut le décompiler pour récupérer un programme en assembleur)

## **Pourquoi utiliser un fichier .hex ?**

Quelques raisons d'utiliser le fichier .hex :

- le programme a été récupéré depuis un arduino, on n'en a donc pas le code source,
- pour programmer rapidement plusieurs arduino identiques avec le même programme,
- le programme n'a été diffusé que sous forme de .hex pour une quelconque raison…
- c'est la seule forme du programme qu'on peut récupérer depuis un arduino

### **Comment téléverser un fichier .hex ?**

Il faut retrouver le chemin d'avrdude, le logiciel qui envoie le code machine dans le microcontrôleur

- dans les préférences, activer "Afficher les résultats détaillés pendant le téléversement"
- compiler et téléverser un programme
- noter la commande complète avrdude

#### Exemple :

/home/emoc/arduino-1.8.5/hardware/tools/avr/bin/avrdude -C/home/emoc/arduino-1.8.5/hardware/tools/avr/etc/avrdude.conf -v -patmega32u4 cavr109 -P/dev/ttyACM0 -b57600 -D -Uflash:w:/tmp/arduino\_build\_550567/LodeRunner.ino.hex:i

Dans ce cas précis, il s'agit d'un code compilé pour arduboy (ATmega32U4)

On peut découper cette ligne pour l'expliquer :

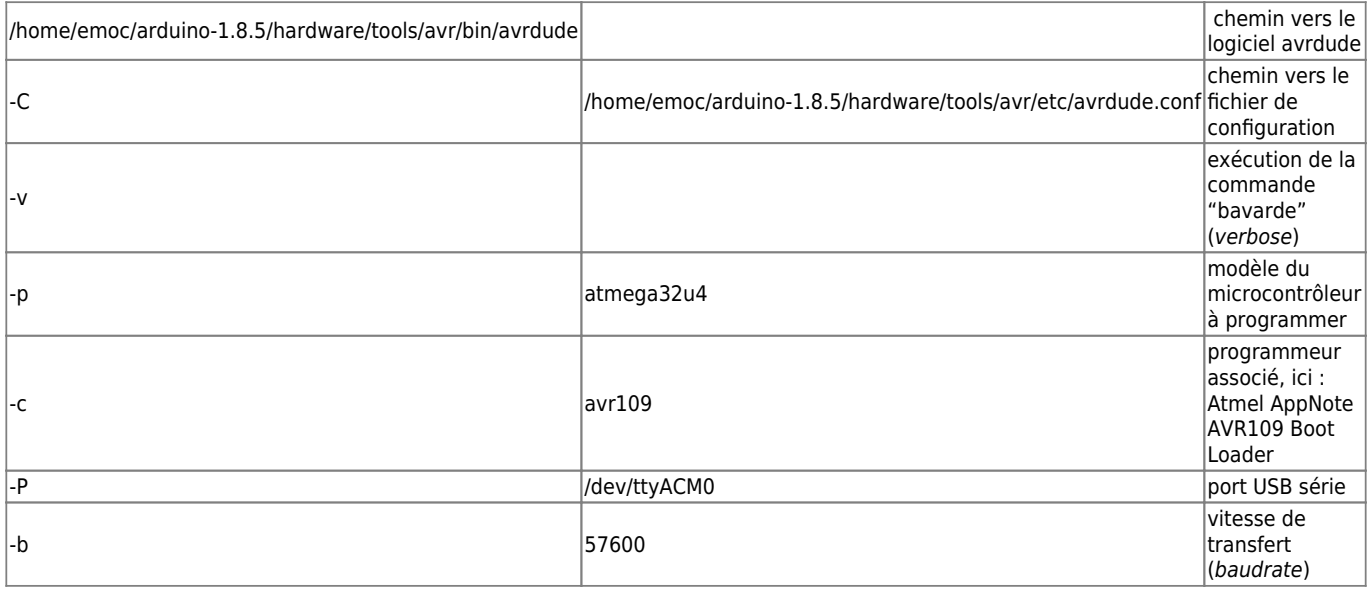

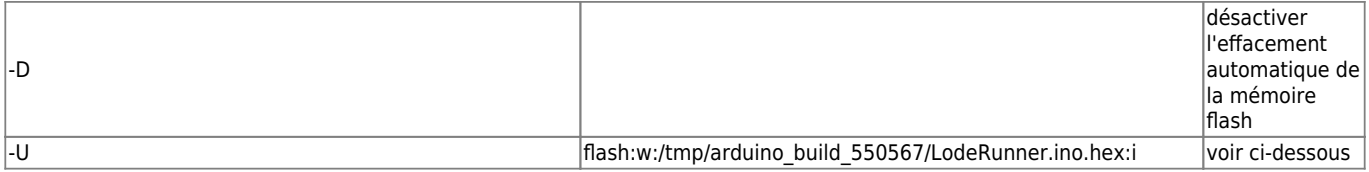

Pour la dernière option (-U) la commande signifie : utiliser la mémoire flash (flash), pour écrire (w), un fichier .hex, encodé en hexadécimal intel (i)

Avec cette commande il est donc possible de flasher n'importe quel fichier hex compilé pour le même microcontrôleur, sans passer par l'IDE arduino

### **Créer un fichier .hex**

Dans le cas ou l'on peut accéder au code source, il est possible de créer le fichier .hex pour le conserver depuis le menu "Croquis/exporter les binaires compilées", le fichier .hex sera alors enregistré dans le dossier du sketch

### **Récupérer un fichier hex**

On peut télécharger le code machine intégré dans un arduino programmé en utilisant avrdude, exemple ci-dessous pour récupérer le code machine d'un arduino nano

```
/home/emoc/arduino-1.8.5/hardware/tools/avr/bin/avrdude -C/home/emoc/arduino-1.8.5/hardware/tools/avr/etc/avrdude.conf -v -patmega328p -
carduino -P/dev/ttyUSB0 -b57600 -D -Uflash:r:/home/emoc/test/backup.ino.hex:i
```
La différence principale étant le r dans la dernière option (r pour read!)

Cela ne fonctionne pas avec tous les modèles d'arduino comme ceux basés sur l'ATmega32U4, c'est lié à des différences de bootloader…

### **Sources**

Par ici :

- [https://www.nongnu.org/avrdude/user-manual/avrdude\\_4.html#Option-Descriptions](https://www.nongnu.org/avrdude/user-manual/avrdude_4.html#Option-Descriptions)
- <https://arduino.stackexchange.com/q/48431>
- <https://forum.arduino.cc/index.php?topic=403201.msg2786267#msg2786267>

Article extrait de : <http://lesporteslogiques.net/wiki/> - **WIKI Les Portes Logiques** Adresse : **[http://lesporteslogiques.net/wiki/ressource/electronique/arduino/utiliser\\_fichier\\_hex?rev=1581288970](http://lesporteslogiques.net/wiki/ressource/electronique/arduino/utiliser_fichier_hex?rev=1581288970)** Article mis à jour: **2020/02/09 23:56**